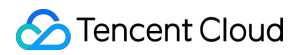

# **Serverless Framework FAQs Product Documentation**

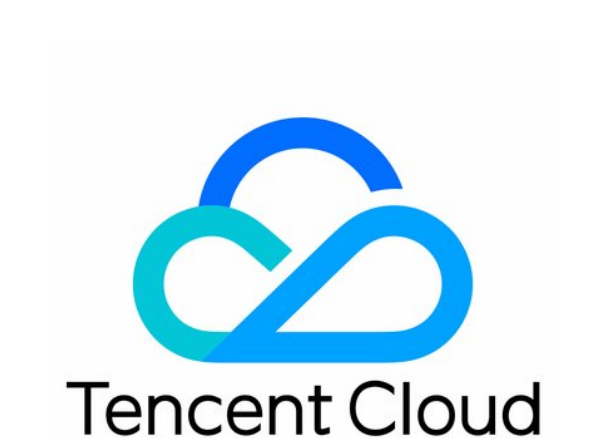

#### Copyright Notice

©2013-2019 Tencent Cloud. All rights reserved.

Copyright in this document is exclusively owned by Tencent Cloud. You must not reproduce, modify, copy or distribute in any way, in whole or in part, the contents of this document without Tencent Cloud's the prior written consent.

Trademark Notice

#### **C** Tencent Cloud

All trademarks associated with Tencent Cloud and its services are owned by Tencent Cloud Computing (Beijing) Company Limited and its affiliated companies. Trademarks of third parties referred to in this document are owned by their respective proprietors.

#### Service Statement

This document is intended to provide users with general information about Tencent Cloud's products and services only and does not form part of Tencent Cloud's terms and conditions. Tencent Cloud's products or services are subject to change. Specific products and services and the standards applicable to them are exclusively provided for in Tencent Cloud's applicable terms and conditions.

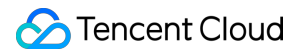

### **Contents**

#### [FAQs](#page-3-0)

[Concepts](#page-3-1)

[Project Installation FAQs](#page-4-0)

[Development Environment](#page-5-0)

[Permission Configuration](#page-6-0)

[Deployment Process](#page-7-0)

**[Others](#page-8-0)** 

**[Operations](#page-9-0)** 

## <span id="page-3-1"></span><span id="page-3-0"></span>FAQs **Concepts**

Last updated:2020-12-15 10:36:00

#### **What is Serverless Framework?**

Well-received in the industry, Serverless Framework allows you to deploy a complete, available serverless application framework without the need to care about underlying resources. It features resource orchestrating, auto scaling, and event driving and covers the full development lifecycle from coding and debugging to testing and deploying, helping you quickly build serverless [applications with the aid of Tencent Cloud resources. For more information, please see Product](https://intl.cloud.tencent.com/document/product/1040/33150) **Overview** 

#### **Is Serverless Framework a paid service?**

Currently, Serverless Framework is free of charge, but the Tencent Cloud services used by it will be charged by resource usage following their respective billing rules. For more information, please see [Purchase Guide.](https://intl.cloud.tencent.com/document/product/1040/33152)

#### **What is the difference between Serverless Framework and SCF?**

[Serverless Cloud Function \(SCF\)](https://intl.cloud.tencent.com/document/product/583) provides a serverless execution environment, enabling companies and developers to execute code without the need to purchase and manage servers. Serverless Framework provides a serverless application framework combining SCF, API Gateway, COS, TencentDB, and other resources that enables you to write business logic directly while skipping over configuration and management of underlying resources.

#### **What application frameworks does Serverless Framework provide?**

Currently, Serverless Framework Component provides various applications such as RESTful API and static website deployment. It supports web frameworks in multiple programming languages such as Koa, Express, React, Vue, and SSR-related Next.js and Nuxt.js for Node.js; WSGI frameworks like Flask and Django for Python; and Laravel and ThinkPHP for PHP. More frameworks that fit actual application scenarios will be supported soon.

### <span id="page-4-0"></span>Project Installation FAQs

Last updated:2021-01-05 14:59:01

#### **What should I do if installation is too slow?**

To ensure the installation speed and stability, we recommend you use cnpm for installation. Install cnpm first by running the command npm install -g cnpm --registry=https://registry.npm.taobao.org, and then replace all the npm commands used with cnpm commands.

#### **Why does an entered serverless command not take effect?**

When initializing a project, you must ensure that there is no serverless, yml file in the current directory; otherwise, the CLI will deem that the current directory is already a serverless project and cannot initialize the application.

### <span id="page-5-0"></span>Development Environment

Last updated:2021-01-15 15:30:53

#### **How do I deploy if my development environment is outside the Chinese mainland?**

Serverless Framework will check whether the user is in the Chinese mainland by default during deployment. If your development environment is outside the Chinese mainland and you want to use Serverless Framework in the Chinese mainland edition, you can add the configuration item SERVERLESS\_PLATFORM\_VENDOR=tencent in the .env file to start the Chinese mainland edition by default.

#### **What should I do if I'm redirected to the global version during deployment?**

If your deployment environment is configured with a proxy, this problem may occur. Please check whether your development environment is in the Chinese mainland and then add the configuration item SERVERLESS PLATFORM VENDOR=tencent to the .env file.

#### **What should I do if deployment is slow in my development environment outside the Chinese mainland?**

The Serverless Framework deployment engine is currently in the Chinese mainland; therefore, for overseas deployment, file upload may be very slow. You can enable global acceleration by adding the configuration item GLOBAL ACCELERATOR NA=true to the .env file.

#### **How do I deploy if my environment does not have permission to access the public network and can access the public network only through a proxy?**

Add the following configuration to the .env file:

HTTP\_PROXY=http://127.0.0.1:12345 # Replace "12345" with your proxy port HTTPS PROXY=http://127.0.0.1:12345 # Replace "12345" with your proxy port

#### **What should I do if I have no permissions when using Windows PowerShell for deployment?**

The permission control of Windows PowerShell is very stringent. You need to run the setexecutionpolicy remotesigned command before you can deploy normally. In addition, we recommend you use the serverless deploy method to deploy in the Windows environment.

### <span id="page-6-0"></span>Permission Configuration

Last updated:2021-01-15 15:30:53

#### **What should I do if "The appid is unavailable for legal reasons." is reported?**

This error is caused by account arrears, as it is impossible to create pay-as-you-go resources. Please check whether your account is in arrears. This error can be resolved by topping up your account to a positive balance.

#### **What should I do if "you are not authorized to perform operation resource has no permission" is reported?**

This error is caused by the lack of relevant permissions in the account itself or the invocation role SLS QcsRole . Please determine the missing policy according to the error message and then assign it to the account or SLS\_QcsRole in the [CAM console](https://console.cloud.tencent.com/cam). Sample error message:

[request id:xxxxx]you are not authorized to perform operation (scf:CreateFunction) resource (qc s::scf:gz:uin/xxxxxx: function/\*) has no permission

It can be seen from the error message that the permissions of scf:CreateFunction are missing, so you need to log in to the console and assign the policy SCFFullAccess to the corresponding account or SLS\_QcsRole .

#### **What should I do if my sub-account has no permissions?**

For more information, please see [Sub-account Permission Configuration](https://github.com/AprilJC/Serverless-Framework-Docs/blob/main/docs/%E5%BF%AB%E9%80%9F%E5%85%A5%E9%97%A8/%E6%9D%83%E9%99%90%E9%85%8D%E7%BD%AE%E8%AF%B4%E6%98%8E.md#%E5%AD%90%E8%B4%A6%E5%8F%B7%E6%9D%83%E9%99%90%E9%85%8D%E7%BD%AE).

### <span id="page-7-0"></span>Deployment Process

Last updated:2021-01-15 15:30:53

#### **Why is the error "EnvId is invalid" reported when I deploy a full-stack application through the MongoDB component?**

The TCB DB component currently creates one free TCB environment for you by default. If you already have a free environment, creating a new one through Serverless Component will fail and report an error. You can delete the DB folder and configure the MongoId parameter in backend  $\rightarrow$ serverless.yml in the Demo directory and enter the ID of your existing TCB environment to complete the project deployment.

#### **I created an API Gateway trigger and an SCF function through components, but why isn't the trigger information displayed in the SCF console?**

The serverless component creates API Gateway triggers by calling the API Gateway APIs. Currently, [the SCF console cannot display triggers created through API Gateway APIs. You can log in to the API](https://console.cloud.tencent.com/apigateway/index) Gateway console to configure related triggers.

#### **Why is the error "cdn host no icp" reported?**

Tencent Cloud requires that an ICP filing be present when a CDN acceleration domain name or custom domain name is used; otherwise, the domain name won't take effect.

#### **Why doesn't the configuration in** serverless.yml **take effect?**

The configuration information in the .yml file should be entered strictly in accordance with the sample format. Please make sure that the content and indentation format of your configuration file are correct.

#### **Why does parameter verification fail during deployment?**

To ensure successful application deployment, Serverless Framework will verify the format of the parameters in the .yml file. Please make sure that your parameter format complies with the specifications. If you don't need a parameter, please delete it directly, as verification will fail even if you leave it empty.

### <span id="page-8-0"></span>**Others**

Last updated:2021-01-15 15:30:53

#### **What should I do if Serverless Framework prompts that** "component" input is requires to run custom methods **?**

When the Serverless Framework CLI is started, if a component is referenced in the yaml configuration file by default, you need to make sure that the folder is empty before you can run the component installation command properly.

Running the serverless create command again in an empty folder will not cause this error.

If you have any other questions or feedback, please visit [GitHub Repository Issues.](https://github.com/serverless-components?q=tencent)

### <span id="page-9-0"></span>**Operations**

Last updated:2020-12-15 10:31:52

#### **What should I do if Serverless Framework prompts that "component" input is requires to run custom methods?**

When the Serverless Framework CLI is started, if a component is referenced in the yaml configuration file by default, you need to make sure that the folder is empty before you can run the component installation command properly.

Running the serverless create command again in an empty folder will not cause this error.

If you have any other questions or feedback, please visit [GitHub Repository Issues.](https://github.com/serverless-components?q=tencent)

#### **What should I do if Serverless Framework prompts that The appid is unavailable for legal reasons.?**

This error is caused by account arrears, as it is impossible to create pay-as-you-go resources. Please check whether your account is in arrears. This error can be resolved by topping up your account to a positive balance.

#### **What should I do if I have no operate permission in the Window Powershell?**

Under the strict permission management of Window Powershell, you only need to run the setexecutionpolicy remotesigned command for the deployment. In Windows, we recommend using the serverless deploy command.

#### **How do I deploy if my development environment is outside Mainland China?**

Problem: Serverless Framework checks whether the user is in Mainland China by default during deployment. If your development environment is outside Mainland China and you want to use the Mainland China edition of Serverless Framework, you can configure it as follows:

Solution: add SERVERLESS\_PLATFORM\_VENDOR=tencent in the .env file to start the Mainland China edition by default, which provides an interactive quick deployment process (for more information, please see [Getting Started\)](https://intl.cloud.tencent.com/document/product/1040/36249).

#### **What should I do if Serverless Framework prompts that Cannot get secretId/Key, your account could be sub-account or does not have access?**

Problem: the error message is Cannot get secretId/Key, your account could be sub-account or does not have access, please check if SLS\_QcsRole role exists in your account, and visit https://console.cloud.tencent.com/cam to bind this role to your account.

Solution: this error is caused by insufficient account permissions. You can update the configuration as instructed in [Account and Permission Configuration.](https://intl.cloud.tencent.com/document/product/1040/36793)

If you have any other questions or feedback, please submit a [ticket](https://console.cloud.tencent.com/workorder/category) or [Github issues](https://github.com/serverless-components?q=tencent) for assistance.

#### **How do I deploy if my environment does not have permission to access the public network and can access the public network only through a proxy?**

Problem: your environment does not have permission to access the public network and can access the public network only through a proxy, and a network failure is reported when sls deploy is executed.

Solution: add the following configuration to the .env file:

HTTP\_PROXY=http://127.0.0.1:12345 # Your proxy HTTPS\_PROXY=http://127.0.0.1:12345 # Your proxy